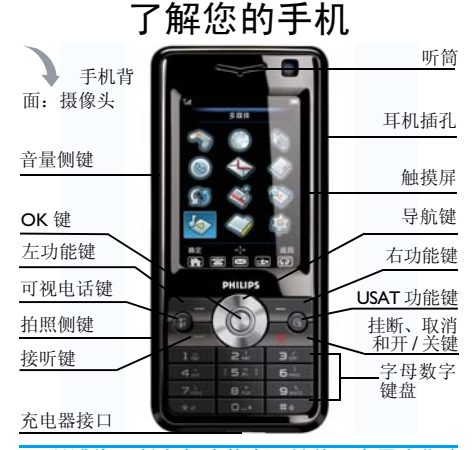

飞利浦将不断力争改善产品性能。本用户指南 所描述的信息与规格如有更改,恕不另行通知。 飞利浦力求确保本用户指南的信息均为准确, 但不承担用户指南与产品之间存在任何错误、 遗漏或差异的责任。本手机须连接到 *GSM/GPRS* 网络。

如何操作 ...

| 手机开机/关机        | 长按∠▼ ̄。                                 |
|----------------|-----------------------------------------|
| 拨打电话           | 用键盘输入电话号码,然<br>后按一一、拨号。                 |
| 结束通话           | 桉╱₹ ̄。                                  |
| 接听来电           | 手机 响 时,按□□△接<br>听。                      |
| 拒接来电           | 手机响时,按∠▼ ̄。                             |
| 调节通话音量         | 在通话期间, 按侧键同。<br>调整音量。                   |
| 开启照相机 / 拍照     | 按侧键■。                                   |
| 锁定键盘           | 在待机模式下,长按<br>$\mathbb{R}$ $\rightarrow$ |
| 解键盘锁           | 在 待 机 模 式 下, 按<br>⊂二和 … 。               |
| 启动/取消静音模<br>式. | 在 待 机 模 式 下, 长 按<br>$***$ 0             |
| 讲入主菜单          | 在待机模式下,按 OK 键<br>或二二                    |
| 讲入我的文档         | 在待机模式下, 按                               |

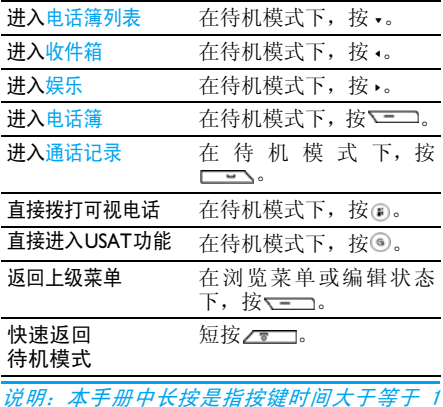

秒,短按是指按键时间小于 *1* 秒。

## 功能键

位于主屏幕下方的功能键可让您选取其上方屏 幕上所显示的对应选项,包括通话期间的选项。 这些键的功能根据操作环境而变化:功能键会随 当前内容的不同而有所差异。

## 快捷图标

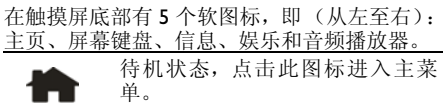

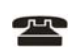

待机状态,点击此图标进入拨号界 面。

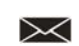

待机状态,点击此图标进入信息 / 短消息 / 写短信子菜单。

待机状态,点击此图标进入娱乐菜  $\oplus$ 单。

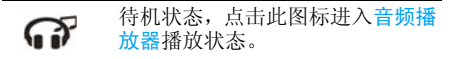

## 触屏校准

如果您是首次使用这款触摸屏手机,开机时,您 的手机可能要求您做触屏校准。请根据手机屏

幕提示,用点触笔依次点击左上部、右下部、中 间,直至完成触屏校准。

警告 ! 您只能使用产品所附带的触笔点击触摸 屏。不要用其它工具点击触摸屏。常用的钢笔、 铅笔或其他锋利的器具在触摸屏上书写。

## 触摸屏

手机上的触摸屏功能可让您在列表和菜单之间 快捷且直观的进行操作。在可用的屏幕区域使 用触笔点击一次或两次即可进行相应的操作 (例如菜单页标头、菜单项目、列表、功能键、 选项菜单、文本输入区、选择区域、下拉菜单 框、选择框等)。

由于触摸屏在特定操作中无法代替按键的操 作,因此某些情况下无法使用触摸屏

屏幕会显示可用触笔操作的列表和菜单。您可 选择一个项目,上下移动或同时选择几个项目。

## 主菜单

主菜单可让您访问表格中所列的手机的各种不 同功能。下表概括了主菜单的结构、此处各种图 标的含义以及说明书中更详细地描述相关菜单 信息的页码。

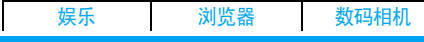

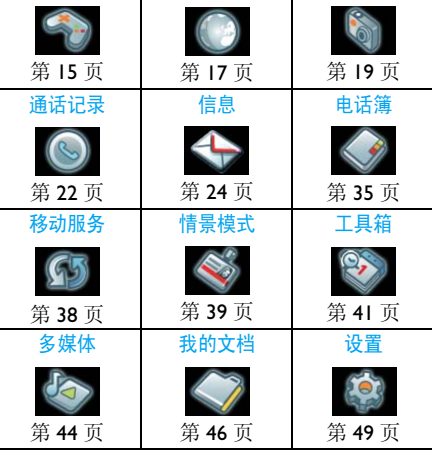

## 如何使用本说明书

本说明书尽量以清晰和完整的形式,描述与您 的手机相关的信息。本说明书包含如下内容: 了解您的 手机 总体介绍您的手机以及与其常用 功能相关的信息。

第 1 章: 第一次使用 介绍如何进行手机安装: 安装 USIM 卡、电池等。 第 2 章: 主要功能 介绍如何拨打与接听来电,以及 一些常用功能。 第 3 章: 文本输入 介绍如何使用数字键盘输入文本。 第 4 -15 章 对主菜单的各主要功能进行了逐 一描述。 其它 " 图标与符号 "、" 注意事项 "、"故 障排除"、"飞利浦原厂附件",最后

为 " 客户服务条例声明 "。

# 目录

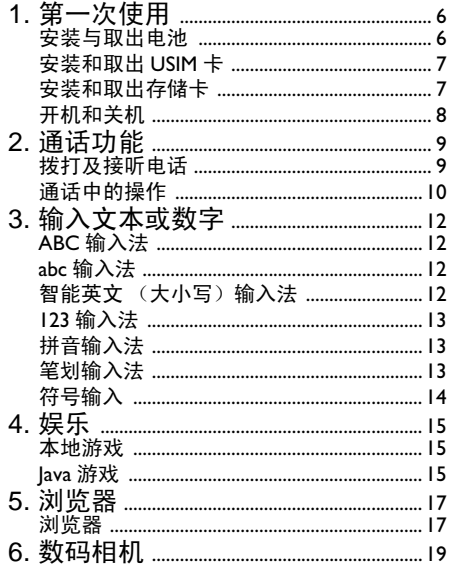

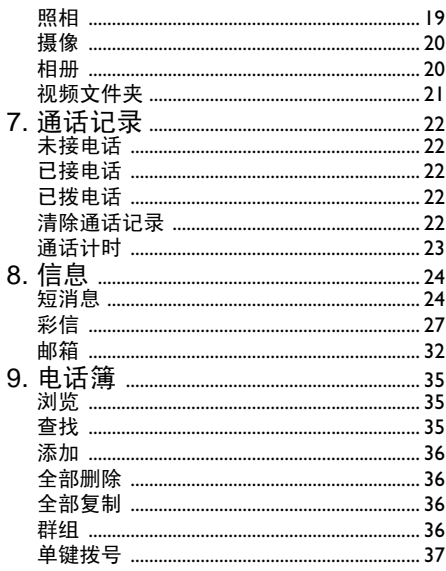

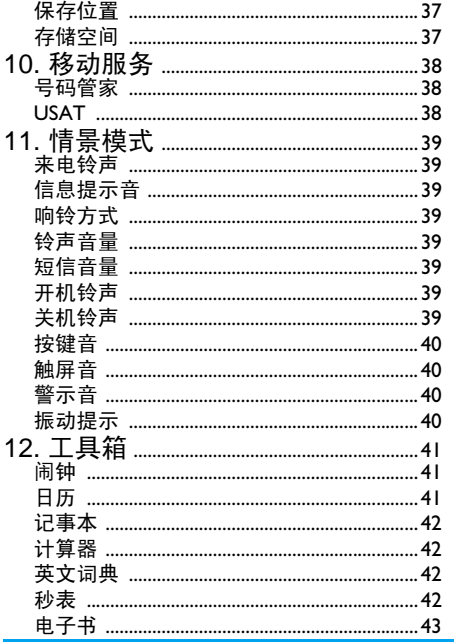

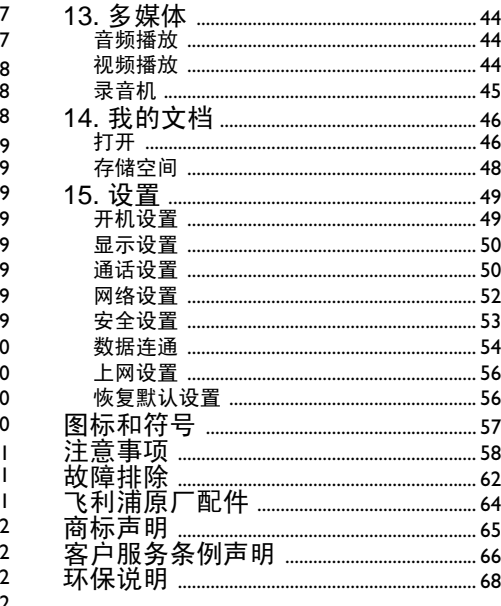

1 • 第一次使用

在使用前,请先阅读 " [注意事项](#page-58-0) " 中的安全指 导。

您的 *TM700* 支持 *TD-SCDMA2010-2025MHz* 和 *GSM 900/1800 MHz* 网络,支持网络自动切换, 随时享受无线业务。

## 安装与取出电池

TM700 手机使用锂电池。在您购买手机时,手机 电池没有充电,但有足够的电量供您开机。请使 用厂家提供的原装电池,使用手机前请先正确 安装电池。

![](_page_6_Picture_5.jpeg)

安装电池 安装电池操作步骤如下:

- 将电池后盖按箭头方向推开,并将电池对准手 机后背顶部的槽道。
- 用力向电池槽内按下电池底部直至电池完全 卡入。
- 将电池后盖推入卡槽。

### 取出电池

在取出电池前请务必先关机,在不关机情况下 直接取出电池会对手机造成损害。 取出电池操作步骤与安装电池的步骤相反:

- 向外用力推手机电池后盖直至取出。
- 将电池的底部向上提起,取出电池。

### 电量显示

电池电量图标 显示在手机屏幕的右上角。 当电池电量微弱时,电池图标会闪烁,同时发出 一声告警声。

当电量继续减少到不能支持手机操作时,手机 将自动关机。

电池充电前,请先仔细阅读下列注意事项。

#### 注意:

- 1. 当第一次使用电池, 请给手机充电至少 2.5 小时以上。
- 2. 电池长时间没有使用,它会自动放电,请在 使用前充电。
- 3. 电池充电时间随温度条件和电池老化程度 而变化。

*6* 第一次使用

- 4. 电池可以反复充电,但由于电池属于易损耗 品,如果正常充电后,手机的待机时间大幅 度地降低,请更换新电池。
- 5. 请勿强烈碰撞、振动、抛掷电池,否则会引 起电池液体渗漏、破损、发热、爆炸或着 火。

### 电池充电

TM700 手机随机配备一个旅行充电器。本手机 只能使用经认可的电池和充电器,详情请咨询 当地的服务中心。

使用旅行充电器充电前,请先确保电池已正确 安装在手机内。

电池充电操作步骤如下:

- 将充电器电源插头插入电源插座。
- 将充电器的充电插头插入手机。
- 充电完成后,拔下旅行充电器电源插头,将旅 行充电器的充电插头从手机上取下。

## 安装和取出 USIM 卡

使用手机前请先安装 USIM 卡,使用 USIM 卡时 请仔细阅读下列说明。

说明:请将 *USIM* 卡放在儿童接触不到的地方。 *USIM* 卡及其触电极容易因刮擦或弯曲而损坏, 因此在携带、安装、取出*USIM*卡时要小心操作。

### 安装 *USIM* 卡

安装 USIM 卡操作步骤如下:

- 请先关闭手机,取出电池。
- 将 USIM 卡放在卡槽入口处,注意卡的方向。
- 将 USIM 卡沿着卡槽的方向滑入卡槽中。

### 取出 *USIM* 卡

取出 USIM 卡操作步骤与安装相反。

## 安装和取出存储卡

![](_page_7_Picture_20.jpeg)

TM700手机支持最大2G容量的存储卡(T-Flash卡

- )。 1. 将存储卡插槽的插条打开,按图示将存储卡 插入插槽;
- 2. 将存储卡完全插入插槽;
- 3. 将插条重新插回。
- 4. 取出存储卡的操作步骤与安装相反。

![](_page_7_Picture_26.jpeg)

## 开机和关机

## 开机

请确认 USIM 卡已经插入手机,而且电池已经充 电。

关机状态长按 二二百至开启手机, 然后进入待 机状态。

### 关机

待机状态长按结束键直至关闭手机。

### 密码锁

开机时,如果您设置手机密码、PIN 码的锁定功 能为开,则每次开机均需输入相应的密码解锁, 关于这些密码锁的锁定及密码修改等功能的具 体说明请参见 " [安全设置](#page-53-0) "。

### 手机密码

手机密码可以防止他人擅自使用您的手机, TM700 预设的手机密码为 1234。

### **PIN** 码

PIN (Personal Identification Number)密码可以 保护您的智能卡擅自被他人使用,此密码通常 随智能卡一起提供,如果未提供或您不慎遗失, 请咨询您的服务供应商。

### **PIN2** 码

有些智能卡提供 PIN2 码, 您需要输入 PIN2 码 才可使用固定拨号等特殊功能。只有在您的智 能卡支持这些功能时,才可使用。如果未提供或 您不慎遗失,请咨询您的服务供应商。

### *PUK* 密码

要解开已被锁定的智能卡,必须输入 PUK (PIN Unblocking Key)码解锁。PUK 码通常随智能卡 一起提供,如果未提供或您不慎遗失,请咨询您 的服务供应商。

### *PUK2* 密码

有些智能卡提供PUK2密码用来解开已被锁定的 PIN2码。此密码通常随智能卡一起提供,如果未 提供或您不慎遗失,请咨询您的服务供应商。

![](_page_8_Picture_18.jpeg)

# 2 • 通话功能

## 拨打及接听电话

### 拨打可视、语音及 *IP* 电话

当手机在服务区内时,您可以使用 TM700 手机 拨打可视、语音、 IP 电话。 操作步骤如下:

- 在待机状态,点击拨号图标 或按键盘任 意数字键进入拨号界面,用触摸笔点击数字软 键区或用数字键输入电话号码;
- 用 或清除按钮 着除光标前的数字符 号;
- •按□□ ,手机开始语音呼叫对方号码;
- ————————————————————<br>点击语音呼叫按钮 电音呼叫该号码或点 击视频呼叫按钮 、 视频呼叫该号码;
	- 按 —— 选项选择语音呼叫拨打语音呼叫; 选择视频呼叫拨打可视电话; 选择IP呼叫拨 打IP电话: 洗择新建信息创建一个发送到该 号码的短信; 选择添加到电话簿以新增该 号码到电话簿。
	- \* 点击保存按钮 ,选择 USIM 卡 / 手机以新 增该号码到电话簿; 选择已有联系人保存 到电话簿已有的记录。
- 按/▼■即可结束通话。
- 说明:
	- \* 如果输入的号码有误, 可按一下清除键清除最后 输入的一位数字,长按清除键可清除所有输入的 数字。
	- \* 您拨打可视电话时,对方也必须拥有可以进行视 频通话的设备。可视电话可能需要一段时间才能 接通,请耐心等待,连接时间取决于对方接听电 话的时间。
	- \* 在通话过程中,按住手机左侧的音量控制键可调 整听筒音量。
	- \* 如果手机不在服务区, 呼出号码时屏幕显示 " 连 接失败 "。

### 拨打国际长途电话

当手机在服务区内时,您可以在待机状态下拔 打国际长途电话。操作步骤如下:

- 1. 长按数字键 "0" 输入国际长途前缀 "+"
- 2. 输入国家号、不带 "0" 的区号及电话号码。
- 3. 按 一一、手机开始呼叫对方号码。
- 4. 按 一 或 即可结束通话。

说明:符号 "+" 代替国际接入号。

### 拨打电话簿中的电话号码

您可以利用电话簿拨打语音或可视电话。 操作步骤如下:

1. 进入电话簿;

- 2. 按导航键选择要拨打的电话簿记录;
- 3. 按 一一、手机开始呼叫对方号码;
- 4. 按 —— 洗项洗择语音呼叫拨打语音呼叫、 选择视频呼叫拨打可视电话、或选择IP呼叫 拨打 IP 电话;
- 5. 按 一 或 即可结束通话。

### 拨打通话记录中的电话号码

可以用快速方式拨打通话记录的电话号码。 操作步骤如下:

- 1. 按 一一、进入电话通话记录。通话记录存 储了已拨出的电话。
- 2. 在通话记录中选择您需要拨打的电话号码。
- 3. 按 一一、手机开始呼叫对方号码。
- 4. 按/ 。 或 / 三 到 可结束通话。

### 单键拨号

您可以将常用电话号码设置到单键拨号中的位 置 2~9 中, 然后在待机状态下长按 2~9 即可快 速拨打存储在此位置的电话号码。 操作步骤如下:

长按您在单键拨号中设置的位置号:

2. 您设置在此位置的号码将被直接拨出; 接听电话

接到来电后,手机可能会发出铃声或振动等提 示。如果您已经开通来电显示业务,且呼入号码 在电话簿中已存储,则会显示此号码对应的姓 名,可按 一 或 一 一 接听。接通后按 一 一 进 入通话菜单,按 二二结束通话。 您可以选择不同的方式接听电话。如果耳机已 经插上,您还可以使用耳机上的按键接听电话。 如果您不方便按键,可以设置耳机自动接听为 开,并且耳机已经插上,则在振铃或振动数秒 后,电话自动接通。如果任意键接听设置为开, 按除了<= 、、、、以外的任意键均可接听来 电。

### 结束通话

当通话结束时,按 一即可结束通话。

### 通话中的操作

在通话中,您可以按 <del>一一选项</del>进入通话菜单以 进行如下操作:

- 保持通话 / 恢复 保持当前通话或恢复被保持 的通话。 免提 用免提方式进行通话。 静音 / 取消静音 屏蔽或恢复自己的声音。
- 电话簿 进入电话簿。 新建信息 创建一条新短信。

![](_page_10_Picture_21.jpeg)

记事本 进入记事本。

- 加入多方通话 在接通两个电话时,一个是 保持通话状态,一个是通话 状态。执行"加入"启用多 方通话。
- 新通话 保持已通电话,输入新的号 码,进行通话。

关闭 / 开启 DTMF 音

挂断 结束当前通话和所有保持的 通话。

关闭或打开 DTMF 音。

*DTMF* 是指双音多频。这些 频率就是当你按下电话按键 面板时产生的频率。每个按 键的频率都是由行频率和列 频率组合而成。手机会将按 键音频传输到网络,可用来 查询答录机,传输代码等。

![](_page_11_Picture_7.jpeg)

## 3 • 输入文本或数字

您可以使用键盘和触笔输入中文、英文、各种符 号及数字,例如在电话簿中加入记录、编辑短 信、日历中安排日程等。

#### 说明:

#### 在使用输入法时:

- 输入法包括英文大写、英文小写、智能英文 大写、智能英文小写、数字、拼音、简体笔 画输入及手写输入。默认输入法为键盘输入 法中的拼音。按 3 可在键盘输入中切换输 入法。利用触笔可直接在屏幕上输入,根据 输入类别图标,出现候选字符。
- 按 , , 弹出标点符号 , 光标自动默认为第 一个符号,可通过导航键 </> 完成行内切换, 通过导航键 -/-, 行间切换。
- 输入字符时按 —— 或 OK 键确认; 也可用触 笔直接选中符号点击输入。
- 键盘输入时, 按候选区文字上的数字键, 选 择对应的汉字到编辑区;或按导航键, 选择 候选区的文字或符号到编辑区;手写输入
- 时,触笔点击选中字符到编辑区。<br>\* 当有编辑动作发生<sub>,</sub>按▼三□或触笔点击清除 " 焦点 " 上或者 " 光标 " 前的文字或者拼音。

编辑时,您也可以用点触笔点击左上方输入法 小图标进行切换。

## ABC 输入法

ABC 输入法为一般的英文大写输入模式, 您可 以连续按某一个标有字母的按键,直到出现您 需要输入的字母。也可使用触摸笔在显示屏的 书写区域书写要输入的大写字母,手机会匹配 最相近的8个字母,您可以点击选中想要输入的 字母。

### abc 输入法

abc 输入法为一般的英文小写输入模式,您可以 连续按某一个标有字母的按键,直到出现您需 要输入的字母。也可使用触摸笔在显示屏的书 写区域书写要输入的小写字母,手机会匹配最 相近的8个字母,您可以点击选中想要输入的字 母。

## 智能英文 ( 大小写 ) 输入法

智能英文 (大小写)输入法根据最常用的英文 单词的组合,可方便、快捷地输入单词。

• 依次按标有您需要的字母的键,仅需按一次, 不用考虑该字母在这个键上排在第几位,输入 法会根据单词的组合规律,不断出现您输入字

![](_page_12_Picture_17.jpeg)

母的最合适的单词组合,此时出现的单词均反 色显示。

• 您确认完成全部字母输入后,如果当前的单词 不是您要选择的,可按导航键,此时反色显示 的单词会不断更新,找到您需要的单词后,按 一一一即完成此次输入。

您也可使用触摸笔在显示屏的书写区域书写要 输入的字母,手机会匹配最相近的 8 个字母, 您 可以点击选中想要输入的字母。

### 123 输入法

在 123 输入法下,按数字键即可输入相应的数 字。

例如选择了 123 输入法后, 您要输入 "I", 按数 字键 [15], 屏幕出现 "1", 即完成数字 "1" 的输  $\lambda$ .

也可使用触摸笔在显示屏的书写区域书写要输 入的数字,手机会匹配最相近的 8 个数字,您可 以点击选中想要输入的数字。

### 拼音输入法

拼音输入法根据最常用的拼音组合,简便、快捷 地帮助您完成汉字输入。

• 依次按标有您需要的拼音字母的键,仅需按一 次,不用考虑该字母在这个键上排在第几位,

输入法会根据汉字拼音的组合规律,自动选择 最合适的拼音组合;

- 候选拼音组合列表中选中的拼音组合会反色 显示,根据屏幕列出的对应候选汉字,选择所 需汉字即可完成输入;
- 拼音输入法同时提供了自动联想功能,输入一 个汉字后,会显示以选定字为首字的常用词的 下一个字的列表供选择,以提高文字输入的效 率;
- 光标在拼音上,按导航键 < 切换至该行的最后 一个拼音组合,导航键 > 从左至右循环切换拼 音组合;按导航键 - 则将光标下移至该拼音组 合对应的"文字",焦点为第一个文字,继 续按导航键 - 则完成行间切换;
- 光标在文字上 , 按导航键< 切换至该行的最后 一个文字;按导航键 > 从左至右循环切换该行 文字: 按导航键 - 则将光标上移至该拼音组合 对应的拼音;按导航键 - 则将光标下移至下一 行的第一个文字上。

您也可使用触摸笔在显示屏的书写区域书写要 输入的汉字,手机会匹配最相近的 8 个汉字, 您 可以点击选中想要输入的汉字。

### 笔划输入法

笔画输入法为一般的中文输入模式,您可以输入 汉字笔划,根据屏幕列出的候选汉字,选择所需

![](_page_13_Picture_18.jpeg)

汉字。

也可使用触摸笔在显示屏的书写区域书写要输 入的汉字,手机会匹配最相近的 8 个汉字,您可 以点击选中想要输入的汉字。

TM700 的笔画表如下: ■ 是万能笔画, 显示为

![](_page_14_Picture_77.jpeg)

## 符号输入

按 •• 键输入标点或符号。使用导航键选择所 需的标点或符号,然后按 二二进行输入。按 · 下翻标点或符号列表。

![](_page_14_Picture_6.jpeg)

<span id="page-15-0"></span>4 • 娱乐

![](_page_15_Picture_1.jpeg)

本手机内置数款本地游戏并支持 JAVA 游戏供休 闲和娱乐。

### 本地游戏

选择此选项,显示本地游戏列表及设置。

### 俄罗斯方块

本游戏共有 8 级,方块下降速度逐级加快。根据 消除的行数计算分数,当分数每增加到一定的 分数,级数会增加一级。当方块垒到运动区顶部 时,游戏结束。显示结束动画后,弹出游戏结束 提示框,数秒钟后自动退出。

选择此选项,您可进行如下选择:

- 新游戏。 重新开始新游戏。
- 级别设置 输入游戏的级别数,游戏级别 越高难度越大。
- 最高分 查看得分英雄榜。按 —— 清除 英雄榜。

游戏说明 查看游戏帮助说明。

扫雷

本游戏共有 3 级, 容易、一般和困难, 地雷数量 逐级增加。扫雷游戏的目标是尽快找到雷区中 的所有地雷,而不许踩到地雷。如果挖开的是地 雷,您将输掉游戏。

选择此选项,您可进行如下选择:

新游戏 重新开始新游戏。

- 级别设置 洗择游戏的级别,按 一一开始 本级别游戏。游戏级别越高难度 越大。
- 最高分 查看得分英雄榜。按 一一清除 英雄榜。
- 游戏说明 查看游戏帮助说明。

#### 设置

选择此选项,启动或取消音效和振动提示。

### Java 游戏

本手机支持 JAVA 应用,您可下载新的 JAVA 游 戏到手机,扩充手机的功能。

重要须知:请只安装和使用那些来源可靠的应用 程序和软件,其开发商应能提供必要的安全保 护,以抵制有害软件的侵扰。

![](_page_15_Picture_24.jpeg)

### 安装文件

安装文件中的Java游戏文件, 按左软键可对游戏 进行安装, 安装提示成功后游戏保存到了 Java游 戏目录中。

进入 Java 游戏选择任一游戏便可开始玩游戏。

注:*1.* 在输入 *Java* 下载网址时,只有 "*http://* ","*https://*","*rtsp://*" 格式才能被 *WAP* <sup>正</sup> *确解析。2.* Java *游戏的下载和使用可能会由第三*<br>*方收取一定的费用,请确认后再进行操作。* 

<span id="page-17-0"></span>5 • 浏览器

![](_page_17_Picture_1.jpeg)

浏览器使您方便地畅游于互联网世界中。 您可以在主菜单中选择浏览器进入,有如下选 项:

### 浏览器

### 首页

此首页名称可在设置 > 上网设置 > 浏览器设置 > 主页中进行设置。选择此选项后, 按 OK 键可 直接连接到启用的数据连接配置脚本中设置的 主页网址。

#### 书签

通过书签您可以保存或编辑经常访问的网站信 息。

选择此选项,显示已保存的书签列表。选择任意 一书签,可以进行以下操作:

- 转到 连接所选书签的网址。
- 编辑 编辑所选书签的标题和地址。

删除 删除所选的书签。

全部删除 删除所有书签。

显示地址 显示所选书签的地址。

### 页面备忘录

页面备忘录可保存您喜爱的网页。 选择此选项可连接所选的网页。

### 历史记录

选择此选项可连接到已经访问过的历史网页。

### 打开网页

选择此选项可选择连接到输入地址、上一次的 地址、输入历史的网址。

#### *Push* 消息

您的手机能够接收由您的服务提供商发出的服 务信息 ("推送"信息, 也称 PUSH 信息)。例 如:服务信息可以是有关新闻摘要的通知,它可 能包含一条文字信息或一种 WAP 服务的地址。 选择此选项,可查看收到的服务信息。

![](_page_17_Picture_22.jpeg)

### 选项

选择此选项,可进行如下设置:

- 视图 设置是否在网页中允许显示脚本 正文、动画、图像和表格。
- 背景音乐 用于设置开启 / 关闭背景音乐功 能。
- 标签 可设置选择显示 / 不显示菜单。
- HTTP 用于设置超高速缓存模式、是否用 磁盘超速缓存及清除超速缓存; 开启 / 关闭 Cookies 功能及清除 Cookies ; 最多刷洗次数和是否打 开弹出窗口。
- 证明书 用于显示根证明书、中间证明书。
- Push 设置 用于设置开启 /关闭服务信息接收 功能。
- 全部显示 显示所有有关设置的详情。
- 复位 恢复浏览器设置为初始值。

### 退出

选择此选项退出网络浏览器。

![](_page_18_Picture_12.jpeg)

# <span id="page-19-0"></span>6 • 数码相机

![](_page_19_Picture_1.jpeg)

您可以拍照、摄像、浏览相片和视频文件等。

### 照相

- 照相功能为您提供了使用手机随时拍照的功 能。
- 1. 进入照相功能后,首先进入取景状态。
- 2. 对照相进行个性化设置。<br>3. 按导航键 ,/ 或占击快提
- 按导航键 √ 或点击快捷图标栏两侧的指示 箭头 4或▶可依次循环选择快捷设置图标, 按导航键 +/- 对选择的快捷设置项进行属性 循环切换。

![](_page_19_Picture_243.jpeg)

- 延迟自拍 此功能为您提供了设置定时拍照延 迟时间的功能,有关、5秒、10 秒、 15 秒。选择此选项后,按 OK 键后,设置的定时拍照延迟时间到 时进行拍照。
- 连拍设置 可设置三张连拍、五张连拍、十张 连拍或关闭连拍功能。
- 4. 您可以选择选项对照相机进行以下设置操 作,按导航键 +/- 可循环选择设置。按导航 键 </> 对选择的快捷设置项进行属性循环切 换。

![](_page_19_Picture_244.jpeg)

![](_page_19_Picture_14.jpeg)

- 保存设置 设置是否启动自动保存功能及照片 默认 的保存位置(手机或存储 卡)。
- 默认设置 恢复照相机出厂默认设置。
- 5. 按 OK 键拍照, 按 —— 自动保存后恢复初 始界面。

### 摄像

- 摄像功能为您提供了使用手机随时摄像的功 能。
- 1. 进入摄像功能后,首先进入取景状态。
- 2. 对摄像进行个性化设置。<br>3. 按导航键 人 或占击快担
- 按导航键 </> 或点击快捷图标栏两侧的指示 箭头 4或▶可依次循环选择快捷设置图标, 按导航键 +/- 对选择的快捷设置项进行属性 循环切换。

选项 描述

- 调焦 对摄像头焦距进行调节。
- 拍照模式 手机为您提供夜间、室外、室内 3 种模式供您选择。
- 特效设置 选择拍摄影片的效果。
- 4. 您可以选择选项对摄像进行以下设置操作, 按导航键 人 可循环选择设置选项, 按导航

键 </> 对选择的快捷设置项进行属性循环切 换。

![](_page_20_Picture_271.jpeg)

注:在使用摄像前,请确认 *T* 卡已经正确插入手 机,否则无法摄像。

### 相册

相册为您提供了管理保存拍照照片功能。

1. 进入相册后显示手机相册和存储卡相册,再 进入后显示图片列表;

![](_page_20_Picture_19.jpeg)

- 2. 选择选项,对选择的照片可进行如下操作: 查看 浏览选择的图片。
- 
- 发送 可选择经彩信、经电子邮件发送。
- 复制 将图片复制到手机或存储卡。
- 删除 删除选择的照片。
- 全部删除 删除相册中所有的照片。
- 重命名 重新命名图片的文件名。
- 详细信息 查看选择的照片的具体信息,包括 名称、格式、文件大小、创建时间。

### 视频文件夹

视频文件夹为您提供了管理保存的视频文件功 能。

- 1. 进入视频文件夹后显示存储卡视频文件夹, 再进入后显示视频文件列表;
- 2. 选择选项,对选择的视频文件可进行如下操 作:
- 播放 播放选择的视频文件。
- 发送 选择经彩信、经电子邮件发送。
- 复制 法择复制到手机或者存储卡。

删除 删除选择的视频文件。

全部删除 删除视频文件夹中所有的视频文 件。

重命名 修改选择的视频文件名。

详细信息 查看选择的视频文件的具体信息, 包括名称、格式、文件大小、创建 时间。

# <span id="page-22-0"></span>7 • 通话记录

![](_page_22_Picture_1.jpeg)

## 未接电话

- 1. 进入主菜单后选择通话记录 > 未接电话。
- 2. 使用导航键 √• 洗择所要杳看未接来电记 录。
	- 按 OK 键查看详细信息,包括未接来电时 间和次数等信息。
	- 按 一一 直接语音呼叫此号码。
	- 选择选项,进行查看、语音呼叫、视频呼 叫、IP 呼叫、新建信息、添加到电话簿、 删除操作。
	- 在未接来电记录详细信息界面, 选择选 项,进行语音呼叫、视频呼叫、IP 呼叫、 新建信息、添加到电话簿、删除操作。

## 已接电话

- 1. 讲入主菜单后选择通话记录 > 已接电话。
- 2. 使用导航键 -/- 选择所要查看已接来电记 录。
	- 按 OK 键查看详细信息,包括通话时长、 通话次数等信息。
- 按 一 一 直接语音呼叫此号码。
- 选择选项,进行查看、语音呼叫、视频呼 叫、IP 呼叫、新建信息、添加到电话簿、 删除操作。
- 在已接来电记录详细信息界面, 选择<mark>选</mark> 项,进行语音呼叫、视频呼叫、IP 呼叫、 新建信息、添加到电话簿、删除操作。

## 已拨电话

- 1. 进入主菜单后选择通话记录 > 已拨电话。<br>2. 使用导航键 ./, 选择所要查看已拨来自
- 2. 使用导航键 +/- 选择所要查看已拨来电记 录。
	- 按 OK 键查看详细信息,包括通话时长、 通话次数等信息。
	- 按一一、直接语音呼叫此号码。
	- 选择选项,进行查看、语音呼叫、视频呼 叫、IP 呼叫、新建信息、添加到电话簿、 删除操作。
	- 在已拨电话记录详细信息界面 , 选择选 项,进行语音呼叫、视频呼叫、IP 呼叫、 新建信息、添加到电话簿、删除操作。

## 清除通话记录

- 进入主菜单后选择通话记录 > 清除通话记录。
- 选择全部通话记录,清除所有通话记录信息。

![](_page_22_Picture_26.jpeg)

- 选择未接来电记录,清除所有未接电话记录信 息。
- 选择已接来电记录,清除所有已接电话记录信 息。
- 选择已拨电话记录,清除所有已拨电话记录信 息。

## 通话计时

进入主菜单后选择通话记录 > 通话计时,查看 上次通话时间及已接、已拨、全部累计的通话时 间信息,按 一一清除将通话计时信息清零。

![](_page_23_Picture_5.jpeg)

<span id="page-24-0"></span>![](_page_24_Picture_0.jpeg)

## 短消息

短消息中包括写短信、收件箱、发件箱、草稿 箱、常用短语、设置。

### 写短信

在您使用短信服务前,需设置短信息中心的号 码,请参见"信息 > 短消息 > 设置"。

一条发送的信息最多为中文70个字符或英文160 个字符,如果您输入的信息超过此限制,将被按 两条或多条连续信息发送。

操作步骤如下:

- 1. 讲入主菜单, 选择信息 > 短消息。
- 2. 选择写短信, 按 —— 或 OK 键进入。
- 3. 进入编辑短信界面,可通过按键和触笔,根 据输入法编辑短信内容。
	- 可通过 一键进行切换输入法模式, 也 可通过触笔点击输入法图标切换输入法 模式。
	- 光标前有编辑文字, 则按 ——可清除光 标前的文字。
- 4. 按 一一 选项弹出编辑选项界面:
	- 选择发送选项,进入发送选项列表,可以 选择最近联系人、联系人、群组发送、输 入号码。
		- 选择最近联系人, 显示最近联系人列 表。
		- 选择联系人,显示电话簿列表;按 OK 键勾选光标所在位置的联系人,按 一一将勾选的联系人添加到发送列 表, 最多可一次勾选 20 个联系人。
		- 选择群组发送,显示电话簿定义的群 组记录,按 OK 键将当前记录加入到 发送号码列表或取消。默认勾选群组 中的前 20个,如果继续勾选则弹出提 示框提示超过群发限制数。
		- 选择输入号码, 显示发送列表编辑界 面,最多可编辑 20 个发送号码。
	- 选择清除文字,清空编辑界面的文字。
	- 选择插入短语快速输入中英文常用语。
	- 洗择插入表情而插入表情符号。
	- 选择插入号码可插入存储电话簿中的联 系人号码。
	- 选择插入姓名可插入存储在电话簿中的 联系人的姓名。
	- 选择插入符号可插入标点符号。
	- 洗择保存保存当前短信至草稿箱。

![](_page_24_Picture_25.jpeg)

- 选择退出返回信息 > 短信。
- 5. 按 OK 键发送至,进入发送号码编辑界面; 按OK键从电话簿列表选取号码或直接输入 号码。

### 收件箱

收件箱存储您接收到的短信。

### 查看收件箱中信息

- 1. 进入主菜单后选择信息 > 短消息。
- 2. 选择收件箱。
- 3. 按导航键 +/- 浏览信息。
- 4. 选择要查看的信息,按 OK 键查看具体信 息。
- 5. 在浏览信息界面按 入执行语音呼叫功能 ;按 执行视频呼叫功能。
- 6. 在查看具体信息界面,选择选项,您可以执 行的操作如下:

![](_page_25_Picture_291.jpeg)

删除 删除短信。

- 提取号码 提取号码, 选择选项执行添加 到电话簿、语音呼叫、视频呼 叫、IP 呼叫、新建短信的操作。
- 提取网址 提取网址,按 一一连接该网 址。

### 收件箱中的其它操作

- 1. 进入主菜单后选择信息 > 短消息。
- 2. 选择收件箱。
- 3. 按导航键 -/- 浏览信息。
- 4. 选择选项:

![](_page_25_Picture_292.jpeg)

删除 删除短信。

![](_page_25_Picture_22.jpeg)

全部删除 删除收件箱中所有短信。

添加到电 保存发件人的电话号码至电话 话簿 簿。

### 发件箱

发件箱中存放您已发送的短信。 查看发件箱中信息

- 1. 进入主菜单后选择信息 > 短消息。
- 2. 选择发件箱。
- 3. 按导航键 -/- 浏览信息。
- 4. 选择要查看的信息;按 OK 键查看具体信 息。
- 5. 在浏览信息界面按 一、执行语音呼叫功能 ;按 执行视频呼叫功能。
- 6. 在查看具体信息界面, 洗择洗项, 您可以执 行的操作如下:
	- 选项 描述
	- 转发 转发短信。 语音呼叫 拨打语音电话。
	- 视频呼叫 拨打视频电话。
	- IP 呼叫 拨打 IP 电话。

删除 删除短信。

### 发件箱中的其它操作

- 1. 进入主菜单后选择信息 > 短消息。
- 2. 选择发件箱。
- 3. 按导航键 / 浏览信息。

### 草稿箱

草稿箱中存放您新建后保存的短信及发送失败 的短信。

- 1. 进入主菜单后选择信息 > 短消息。
- 2. 选择草稿箱。
- 3. 按导航键 -/- 浏览信息。
- 4. 选择要查看的信息;按 OK 键查看具体信 息。
- 5. 在查看具体信息界面, 选择选项, 您可以执 行的操作如下:
	- 选项 描述
	- 编辑 编辑短信。
	- 删除 删除短信。
- 草稿箱中的其它操作
- 1. 进入主菜单后选择信息 > 短消息。
- 2. 选择草稿箱。<br>3. 按导航键 ./,
- 3. 按导航键 +/- 浏览信息。
- 4. 选择要查看的信息。

5. 选择<mark>选项:</mark>

- 选项 描述
- 查看 查看具体信息。
- 编辑 编辑短信。
- 删除 删除短信。

全部删除 删除草稿箱中所有短信。

### 常用短语

TM700 中预置了中英文常用短语,方便您在输 入短信、来电回复短信等功能时使用,您可编辑 修改。

- 1. 进入主菜单后选择信息 > 短消息。
- 2. 选择中文 / 英语。<br>3. 选定您需要修改
- 选定您需要修改的常用短语,按 —— 即可 重新编辑。

### 设置

您可以按照下面的步骤进行短信的设置。

• 进入主菜单后选择信息 > 短消息 > 设置;

- 设置短信相关信息:
- 有效时间 您发送短信后短信存放在信息 中心的时间。
- 短信中心 TM700 会自动读取智能卡中的 短信中心号码,如果此信息为空 或您误删了此信息,请与您的运 营商联系获得。
- 发送报告 可选择开启或关闭。开启此功 能,网络会发送信息是否已送达 接收方的相关信息。
- 存储位置 选择您新建短信、接收短信时, 短信保存的位置,可选择手机优 先或 USIM 卡优先。
- 存储状态 可查看手机和 USIM 卡的短信存 储容量或已占用的空间。
- 短信计数器 记录已发送和已接收的短信数 量,按 二一清零。
- 发送并保存 本菜单用于设置发送信息时是 否自动保存功能。

彩信

小知识

![](_page_27_Picture_24.jpeg)

彩信 (MMS) 即为多媒体短信服务, 它最大的 特色就是支持多媒体功能,能够传递文字、图 像、声音等各种多媒体格式的信息。 彩信服务需要网络运营商支持,使用前请确认 您的 USIM 卡支持该项服务或咨询相关的网络运 营商。您的手机支持彩信功能,对其进行必要的 彩信设置后, 就可以收发多媒体信息了。 进入彩信子菜单,您可看到编写信息、收信箱、 未发信信箱、草稿箱、已发信信箱、用户文件 夹、选项、存储状态选项。

### <span id="page-28-0"></span>编写信息

选择此选项,创建一条新的彩信。

- 1. 按导航键 +/- 选择 To (收件人)、 Sub (主 题)、L (附件)、编写 SMIL、发送, 按 OK 键进入以编辑。
- \* 注:
- $\blacksquare$  (附件)是指将资料库(包括图片库、音乐库、 文本库、其他附件)中的文件作为附件插入当前 彩信中,可按 一一 对当前附件进行更改、移除 或添加、显示 / 播放。
- 选择 To(收件人)选项添加收件人地址时,可按 **r =-**对当前地址进行更改为 Cc、更改为 Bcc、 删除和删除全部信息。
- 2. 保存:保存当前彩信至草稿箱。
- 3. 信息属性:查看本条彩信的信息属性。
- 4. 发送选项: 设置发送的优先级、投送报文、 投送日期、阅读报告。
- 5. 进入编写 SMIL 选项后,可看到添加项目菜 单选项:
	- 选项 描述
	- 图像 将图片库中的图片添加到当前 彩信中。
	- 音频 将音乐库中的音乐添加到当前 彩信中。
	- 文本 编辑文本信息。
	- 幻灯片播 设置彩信中对象的时间属性。 放时间

按 一一一可对以上添加的项目进行以下操作:

- 删除 删除当前的所选对象。
- 添加幻灯片 在彩信的末页后添加一页。
- 插入幻灯片 在彩信当前页后插入一页使其 成为当前页。
- 删除幻灯片 删除彩信当前页。
- 播放幻灯片 预览彩信当前页。

![](_page_28_Picture_22.jpeg)

播放 预览当前彩信。

幻灯片选项 设置添加的图像定时、声音定 时、文本定时和图像配合模式。

### 收信箱

收信箱存储新收到的彩信。 选择此选项,手机将显示收信箱中的彩信列表。 按导航键 人 滚动到要杳看的彩信, 按 ——7可 对当前彩信进行以下操作:

打开 浏览当前彩信内容。

- 回复 编辑彩信内容并发送给发件人, 与编写信息类似。
- 语音回电 拨打语音电话。
- 视频回电 拨打视频电话。
- 给全体人 员回信 编辑彩信内容并发送给发件人、 抄送人等。
- 转发 转发当前彩信。
- 移动 移动当前彩信到我的信箱。
- 删除 删除当前彩信。

删除全部 信息 删除收件箱所有彩信。

- 分类 对收件箱彩信按照日期和地址进 行排序。
- 筛选 按照特定的分类来显示收件箱中 彩信显示,包括全部、仅已读信 息、仅未读信息、仅 MMS、仅新 信息通知、仅高优先级。

在收件箱彩信列表,按导航键 +/- 滚动到要查看 的彩信,按 OK 键将显示彩信主题、发件人、抄 送人、附件信息。在彩信信息界面按 —— 还可 对当前彩信进行以下操作:

- 显示 显示发件人地址。按 OK 键可直 接保存该号码。按 二一可进行 操作:添加到地址簿、拨打语音 / 视频电话或编写信息。
- 收信 接收当前彩信内容。
- 删除 删除当前彩信。
- 移动 移动当前彩信到我的信箱。
- 拒绝 拒绝接收当前彩信。
- 信息属性 查看本条彩信的消息属性。
- 上一条彩信 查看上一条彩信。
- 下一条彩信 查看下一条彩信。

当彩信内容接收完毕后,在收件箱彩信列表,按 导航键 -/- 滚动到要查看的彩信, 按 OK 键将显 示彩信发件人、主题、收件人、附件和 SMIL 信 息: 按导航键 ./, 滚动到 Il 附件项, 按 OK 键可 讲入附件界面: 按导航键 人 滚动到要杳看的附 件, 按 OK 键可查看附件内容, 再按 ——7键可 洗择保存附件到我的文档中,按 一一则退出。

### 未发信信箱

未发信信箱存储发送失败的彩信。 选择此选项,手机将显示未发信信箱中的彩信 列表。按导航键 人 滚动到要杳看的彩信, 按 可对当前彩信进行以下操作:

- 
- 删除 删除当前彩信。
- 删除全部 删除待发箱所有彩信。
- 信息
- 分类 对待发箱彩信按照日期和地址进 行排序。
- 筛选 按照特定的分类来显示待发箱中 彩信显示,包括全部、仅 MMS、仅 高优先级。

在待发箱彩信列表,按导航键 +/- 滚动到要查看 的彩信, 按 OK 键将进入彩信编辑界面, 同

编写信息"。在此界面按 —— 还可对当前彩信 进行以下操作:

保存 保存当前彩信至草稿箱。 信息属性 查看本条彩信的消息属性。 发送选项 设置发送的优先级、投送报文、投 送日期、阅读报告。

### 草稿箱

草稿箱存储尚未准备好发送的彩信以备再次修 改和发送。

选择此选项,手机将显示草稿箱中的彩信列表。 按导航键 人 滚动到要杳看的彩信, 按 ——7可 编辑 编辑当前彩信。 对当前彩信讲行以下操作:

- 编辑 编辑当前彩信。
- 删除 删除当前彩信。

删除全部 信息 删除草稿箱所有彩信。

- 分类 对草稿箱彩信按照日期和地址进 行排序。
- 筛选 按照特定的分类来显示草稿箱中 彩信显示,包括全部、仅 MMS、仅 高优先级。

在草稿箱彩信列表,按导航键 +/- 滚动到要查看 的彩信,按 OK 键将显示彩信主题、收件人、附 件信息。在彩信信息界面按 —— 还可对当前彩 信进行以下操作:

- 保存 保存当前彩信至草稿箱。
- 信息属性 查看本条彩信的信息属性。
- 发送选项 设置发送的优先级、投送报文、投 送日期、阅读报告。

### 已发信信箱

已发信信箱存储了所有发送成功的彩信。 选择此选项,手机将显示已发信信箱中的彩信 列表。按导航键 人 滚动到要杳看的彩信, 按 可对当前彩信进行以下操作:

![](_page_31_Picture_240.jpeg)

- 删除全部 信息 删除已发箱所有彩信。
- 分类 对已发箱彩信按照日期和地址进 行排序。

#### 筛选 按照特定的分类来显示已发箱中 彩信显示,包括全部、仅 MMS、仅 高优先级。

### 报文 显示递送报告信息。

在已发信信箱彩信列表,按导航键 +/- 滚动到要 查看的彩信,按 OK 键将显示主题、收件人、抄 送人、附件信息。在彩信信息界面按 ——7还可 对当前彩信进行以下操作:

![](_page_31_Picture_241.jpeg)

### 用户文件夹

选择此选项可查看从收信箱移入用户文件夹 (10 个)的彩信。在用户文件夹列表按导航键 +/

![](_page_31_Picture_15.jpeg)

• 滚动到要查看的文件夹, 按 —— 可对当前彩 信进行以下操作:

打开 打开该用户文件夹。

编辑文件夹名 修改该用户文件夹的名称。

自动分配 为该用户文件夹分配地址。

注:按 *OK* 键可打开所选的用户信箱。

选项

用户要使用彩信服务必须进行必要的设置才能 使用。

选择此选项,进行如下设置:

- 签名 设置在彩信最后是否插入签名。
- 收信方法 可选择自动、漫游时手动或手动。
- 匿名信息 设置是否许可接收匿名信息。

投送报文 设置是否请求投送报文。

阅读报告 设置是否请求阅读报告。

发送报文 设置是否要发送报文。

有效期 设置彩信在彩信服务中心保存的 时间,可选择 12 小时、 1 天、 1 周、 1 个月或最大。

投送日期 可选择即时投送或设定投送时间 (只能以小时计算)。

### 重置设置 恢复默认的彩信设置。

注:发送报告的使用情况与您的网络运营商提供 的服务有关,有关更多信息请向您的网络运营 商咨询。

### 存储状态

选择此项可查看手机内存中彩信的存储状态, 包括已用 / 总共可用的消息条数和已用 / 空闲的 存储容量。

## 邮箱

您可以通过手机访问您的兼容电子邮件帐号。 在使用手机发送/提取电子邮件之前,您可能 需要获得电子邮件帐号及必要的设置。您可以 通过配置信息的形式接收电子邮件的配置设 置。可以编写和发送具有文字,声音,图片信息 的电子邮件。

### 收信箱

收信箱用来储存您的电子邮件帐号下载的电子 邮件。您的手机收信箱里有 9 个信箱可以选择。

![](_page_32_Picture_24.jpeg)

打开收信箱,有以下选项可以选择: 打

![](_page_33_Picture_218.jpeg)

给全体人 给所有人回邮件。

- 员回信
- 转发 将邮件转发给您指定的收件人。

移动 将邮件移动到其他收件箱中。

删除 删除邮件。

保护 / 保 护解除 开启或解除保护功能。

- 分类 将邮件根据您的设定进行排列, 可选择:
	- 1. 日期:旧序、新序
	- 2. 发件人:升序(A-Z)、降序(Z-A)

3. 标题:升序 (A-Z)、降序 (Z-A)

筛选 将收件箱里的邮件根据您的设定 显示,可选择仅新邮件、仅未读、 仅已读、仅未发送、仅草稿、仅保 护、仅非保护、仅带附件邮件、筛 选解除。

![](_page_33_Picture_219.jpeg)

未发信信箱

未发信信箱用于储存尚未发出的邮件

### 发信信箱

用于储存已经发出的邮件。

邮件接收 接收新邮件

![](_page_33_Picture_19.jpeg)

### 编写电子邮件

选择您希望发送的邮件帐号,编辑电子邮件

### 用户

您可设置您的用户名、邮件地址、收信邮件服务 器、发信邮件服务器和签名。

### 选项

选项包括引用、显示文件夹、重置、版本信息 等。

![](_page_34_Picture_6.jpeg)

<span id="page-35-0"></span>9 • 电话簿

![](_page_35_Picture_1.jpeg)

电话簿提供了您储存及管理联系人电话、地址 等信息的功能,您可以将相关信息储存在手机 或 USIM 卡上。同时, 您还可以将常用号码设置 为速拨号码,方便的快速拨号。

### 浏览

本选项用于查看电话簿中所有联系人信息。 1. 进入主菜单后选择电话簿 > 浏览。 2. 按导航键 -/- 选择要查看的联系人。<br>3. 选择选项· 选择选项:

### 选项 描述

- 查看 浏览选择的联系人详细信息。
- 新建信息 编写发送给选择的联系人的短信。
- 语音呼叫 语音呼叫选择的联系人。
- 视频呼叫 视频呼叫选择的联系人。
- IP 呼叫 以 IP 拨号的方式呼叫选择的联系 人。
- 编辑 编辑选择的联系人信息。

删除 删除选择的联系人记录。

- 复制 复制选择联系人记录至另一个存储 位置 (手机或 USIM 卡)。
- 移动 将在 USIM 卡上的电话号码移动到 手机上,或者将手机上的号码移动 到 USIM 卡上。
- 单键拨号 将选择的联系人与数字键 2-9 某个 按键关联。
- 加入黑名 单 将选择的联系人加入到短信或来电 黑名单列表。
- 4. 在联系人详情信息界面, 选择选项, 可讲行 新建信息、语音呼叫、视频呼叫、 IP 呼叫、 编辑、删除、复制、移动、单键拨号、加入 黑名单的操作。

## 查找

- 利用查找功能您可以方便快捷地查找到您需要 的联系人的电话簿记录。
- 进入主菜单后选择电话簿 > 查找:
- 按姓名 输入要查找姓名, 按 —–7, 手机将 显示姓名中包含输入内容的联系人的 相关记录。

![](_page_35_Picture_22.jpeg)

- 按位置 选择 USIM 卡或手机显示所在位置的 联系人信息。
- 按群组 选择内置或自定义群组以显示所在群 组的联系人信息。

## 添加

选择在手机中新建联系人记录时,您可以新增 联系人姓名、手机号码、家庭电话、公司名称、 公司电话、邮件、传真号码、生日、来电铃声、 来电群组。

选择在 USIM 卡中添加联系人时, 将只能新增姓 名、电话号码信息。

- 1. 进入主菜单后选择电话簿 > 添加。
- 2. 当保存位置设置为保存时选择 (见"保存 位置"), 使用导航键 /, 选择 USIM 卡、手 机或保存时选择。
- 3. 输入相关信息,按 一一确认保存。

## 全部删除

您可以删除手机和 USIM 卡中的所有记录。<br>1 进入主菜单后选择电话簿 > 全部删除。

- 1. 进入主菜单后选择电话簿 > 全部删除。
- 2. 输入正确的验证密码。(默认密码为 1234)
- 3. 使用导航键 ./, 洗择 USIM 卡联系人或手机 联系人。
- 4. 执行选定的删除操作。

## 全部复制

您可以将手机中所有记录复制到 USIM 卡, 或将 USIM 卡中所有记录复制到手机。

- 1. 进入主菜单后选择电话簿 > 全部复制。
- 2. 使用导航键 -/- 选择 USIM 卡到手机或手机 到 USIM 卡。
- 3. 按选择复制。

## 群组

您可以管理群组信息,可以重命名群组名称、设 置群组铃声、添加或删除群组成员。

- 1 进入主菜单后洗择由话簿 > 群组。
- 2. 使用导航键 人 洗择内置或自定义的群组。
	- 选择群组名, 按编辑, 编辑洗择的群组名 称。
	- 选择群组铃声,设置选择群组的来电铃 声。
	- 选择群组成员,添加、删除或全部删除群 组成员。

说明: 所添加的群组成员必须是保存在手机上的 电话簿记录。

![](_page_36_Picture_27.jpeg)

### 单键拨号

您可以将经常使用的电话号码存储到快速拨号 按键位置上,选择范围包括数字 2~9。

- 1. 进入主菜单后选择电话簿 > 单键拨号。
- 2. 使用导航键 人或数字键 2~9 选择单键拨号 位置 2~9。
	- 选择选项 > 新建,添加一个与选择的单键 拨号位置关联的电话号码。
	- 选择选项 > 从电话簿提取,从电话簿提取 与选择的单键拨号位置关联的电话号码。
	- 选择选项 > 编辑,编辑选择的单键拨号位 置关联号码。
	- 选择选项 > 删除,删除选择的单键拨号位 置关联号码。

说明:只有当前单键拨号位置的关联号码不为空 时,编辑和删除功能才能被激活使用。

### <span id="page-37-0"></span>保存位置

您可以设置新增电话簿联系人记录优先的保存 位置。

进入主菜单后选择电话簿 > 保存位置。

- 选择 USIM 卡, 新增的联系人记录默认保存到 USIM 卡。
- 选择手机,新增的联系人记录默认保存到手机 内存。

• 选择保存时选择,新增联系人时再选择保存位 置。

### 存储空间

进入主菜单后选择电话簿>存储空间, 查询手机 和 USIM 卡的电话簿记录存储情况,包括手机和 USIM 卡已存的记录条数及总容量。

<span id="page-38-0"></span>10 • 移动服务

![](_page_38_Picture_1.jpeg)

## 号簿管家

您可以将移动终端中的信息以无线或有线方式 与移动网络服务器保持一致,并能用多种终端、 多种接入手段查询和管理信息的业务。

- 介绍 介绍号簿管家的业务功能。
- 资费 介绍号簿管家业务的资费信息。
- 进入 选择进入,可进行如下操作:

开通取消业务:开通或取消号簿管 家业务。

号簿更新:随时备份或恢复手机号 码,进入号簿更新,选择发起同步 操作,手机的号码就同步到服务 器上。

本机查询:查询本机上的电话簿信 息。

网络查询:查询移动网络电话簿信 息。

#### 同步设置:可设置同步的用户名、 密码、服务器地址、端口号、服务 器数据库。

### USAT

您可以使用此功能表进入网络运营商提供的服 务门户网站。功能表的名称和图表来源于网络 运营商,有关更多信息,请向您的网络运营商咨 询。网络运营商可能通过服务信息更新此列表。 在使用此功能下的服务时,会产生一定费用,费 用及服务详情,请咨询您相应的网络运营商和 服务供应商。

![](_page_38_Picture_14.jpeg)

<span id="page-39-0"></span>11 • 情景模式

![](_page_39_Picture_1.jpeg)

情景模式设置功能可提供给您根据不同的场 景,设置不同情景模式的功能。

TM700 手机提供了六种情景模式,它们分别是: 标准模式、飞行模式、会议模式、户外模式、静 音模式和我的模式。

选择某情景模式后,选择启动可以启用此情景 模式。选择个性化选择可以对该情景模式进行 编辑。

相关设置包括来电铃声、信息提示音、响铃方 式、铃声音量、短信音量、开机铃声、关机铃 声、按键音、触屏音、警示音、振动提示。

## 来电铃声

TM700 手机提供内置来电铃声供您选择, 您也 可以从手机或存储卡的音乐文件夹自定义您所 喜欢的来电铃声或关闭来电铃声。

## 信息提示音

TM700 手机提供内置信息提示音供您选择,您 也可以从手机或存储卡的音乐文件夹自定义您 所喜欢的来电铃声或关闭来电铃声。

## 情景模式 *39*

## 响铃方式

此项用来设置响铃方式为无声、连续响铃、响铃 一次。

### 铃声音量

此选项可用于调节来电提示音和闹铃的音量, 按音量侧键 调节音量。

## 短信音量

此选项可用于调节信息提示音的音量,按音量 侧键 调节。

## 开机铃声

此选项用于设置开机时是否伴随音乐。本手机 提供内置开机铃声供您选择,您也可以从手机 或存储卡的音乐文件夹自定义您所喜欢的开机 铃声或关闭开机铃声。

## 关机铃声

此选项用于设置关机时是否伴随音乐。本手机 提供内置关机铃声供您选择,您也可以从手机 或存储卡的音乐文件夹自定义您所喜欢的关机 铃声或关闭关机铃声。

## 按键音

此选项用于选择按键音音效或关闭按键音。

## 触屏音

此选项用于开启或关闭触屏音。

## 警示音

此选项用于开启或关闭告警音。

## 振动提示

此选项用于设置是否启动振动功能。

![](_page_40_Picture_8.jpeg)

<span id="page-41-0"></span>12 • 工具箱

![](_page_41_Picture_1.jpeg)

工具箱提供给您各种手机辅助工具,包括:闹 钟、日历、记事本、计算器、英汉字典、秒表、 电子书。您可以在主菜单中选择进入工具箱。

#### 闹钟

- 闹钟功能允许您最多设定6个闹钟,可进行如下 设置:
- 闹钟开关 开启或关闭闹钟功能。
- 闹钟时间 设定闹钟提示的具体时间。
- 重复类型 设定闹钟提醒功能。
- 贪睡时间 设定闹钟重复提示的间隔时间。
- 闹钟铃声 设定闹钟的铃声 . 您可选择内置铃 声或自定义铃声。

### 日历

此功能为您提供了显示日历和管理日程的功 能。

在工具箱中选择日历,按 —— 进入日历功能;

- 默认为月视图。选择设置 > 预设显示视图 > 周视图,回至日历界面,日历按照周视图显 示,查看当前一周的日期。
- 选择选项,可进行如下操作:
- 新增备忘 进入编辑日程界面, 您可以设置如 下洗项:标题、开始日期、开始时 间、结束日期、结束时间、提醒、重 复、事件描述。
- 转至日期 定位切换到新的日期。
- 查看阴历 查看农历信息。
- 查看备忘 查看保存的日历行程事件信息。
	- 选择查看备忘,显示日历行程事件 列表。
	- 选择一个日历行程事件。
	- 选择选项,可进行如下操作:
		- \* 新增备忘:创建一个日历行程事 件。
		- \* 编辑:编辑选择的日历行程事件 信息
		- \* 删除:删除选择的日历行程事 件。
- 删除备忘 删除所有的日历行程事件。

工具箱 *41*

- 
- 设置 预设显示视图:设置日历视图为 月视图或周视图。
	- 删除备忘设置:设置日历行程事 件的删除方式为过期自动删除、 手动删除、一天后、一周后、一 月后。

## 记事本

记事本功能就像是为您提供的随身笔纸,帮助 您随时记录重要事务。手机最多支持存 储 50 条记事本记录。

在工具箱中选择记事本,按 一一 进入, 如果记 事本功能中没有一条记录,则进入记事本功能 后,首先要求您新建一条记事本记录。

对记事本的操作包括:查看、新建、编辑、删 除、删除全部。

## 计算器

- 计算器功能方便您进行加减乘除四则运算。
- 1. 使用数字键输入数字。
- 2. 使用导航键输入运算符。
- 3. 按 本 退出计算器功能。
- 4. 按 … 输入小数点。
- 5. 按 事 键输入正负号。
- 6. 按 二二反方向依次进行删除。

7. 按 OK 键或 $\longleftarrow$ 一分输出计算结果。

## 英汉词典

本手机支持英汉词典功能。 在工具箱中选择英汉词典,按 一一进入查询界 面。

- 1. 选择生词本按钮,进入生词本列表。<br>2 选择输入法按钮或按Fin 切换输
- 洗择输入法按钮或按 一切换输入法模 式。
	- 输入要查询字词,手机将显示搜索到的相 关词条。
	- 在 输 入 框 没 有 输 入 任 何 字 符 时, 按 退出电子词典;
	- 在输入框有输入字符时, 按 一二清除光 标前的一个字符;
- 3. 选择选项,进行如下操作:
	- 查看:显示选择词条的翻译详细信息。
	- 退出:退出英汉字典菜单。
	- 至生词本:将输入的字符添加到生词库, 选择选项,可进行查看、删除、全部删除、 退出生词本等操作。

## 秒表

您可以使用秒表计时,计时中,手机的其他功能 能正常使用。

![](_page_42_Picture_29.jpeg)

选择<del>开始</del>,运行秒表,选择<mark>计时</mark>,可以记录 5 个 时间,选择停止,停止计时,选择重置,可以重 新进行计时。

### 电子书

![](_page_43_Picture_132.jpeg)

![](_page_43_Picture_3.jpeg)

<span id="page-44-0"></span>13 • 多媒体

![](_page_44_Picture_1.jpeg)

多媒体为您提供了丰富的多媒体服务,您可以 录音、播放音乐和视频文件。

### 音频播放

音频播放功能为您提供了播放存储在手机或存 储卡上各种音乐文件的功能。

手机支持播放多种格式的音频文件:MP3、Midi、 AMR、 AAC。

- 1. 选择音频播放, 进入音乐播放器播放界面。
- 2. 选择选项, 进行如下操作:
	- 播放列表:显示播放列表。选择一个音乐文 件,选择选项可进行播放、添加、删除、全 部删除、详细信息的操作。若播放列表为 空,你从手机或存储卡添加音乐文件至列 表。

注意:添加播放列表时选择音乐文件所在的 文件夹: 按 OK 键选择 / 取消选择光标选中 的音乐文件;此时按导航键 < 选中全部文 件,按导航键 > 取消选中所有文件。

• 播放设置:进行循环设置或均衡效果的设 置。

- 在音乐播放机播放界面,您可进行如下操 作:
	- + 播放上一个音乐。
	- 播放下一个音乐。
	- > 音乐快进。
	- < 音乐快退。
- OK 键 暂停 / 继续播放。
	- 调节音量。  $\left[ \cdot \right]$ Q
- $\overline{---}$ 停止播放。
- 返回待机界面,后台播放。 $\sqrt{8}$

## 视频播放

播放影片功能为您提供了播放存储在手机或存 储卡上各种视频文件的功能。

- 手机支持播放多种格式的视频文件:3GP、MP4。
- 1. 选择视频播放,进入视频播放器播放界面。
- 2. 选择列表, 显示播放列表。选择一个视频文 件,选择选项可进行播放、全屏播放、添加、 删除、全部删除、详细信息的操作。若播放

列表为空, 您可以从存储卡添加视频文件至 列表。

注意:添加播放列表时,选择视频文件所在 的文件夹: 按 OK 键选择 / 取消洗择光标洗 中的视频文件;此时按导航键 < 选中全部文 件,按导航键 > 取消选中所有文件。

- 3. 在视频播放机播放界面,您可进行如下操 作:
	- + 播放上一个视频。
	- 播放下一个视频。
	- > 视频快进。
	- < 视频快退。
	- OK 键 暂停 / 继续播放。
		- 调节音量。
	- $\overline{---}$ 停止播放。
		- 返回待机界面并停止播放。

## 录音机

9 Ā

 $\sqrt{2}$ 

TM700 手机提供录音功能。

![](_page_45_Picture_13.jpeg)

在主菜单中选择多媒体,再选择录音机进入,可 进行如下操作。

### 录音

- 选择录音,进入录音界面:
- 按 ——7开始录音:
- 按 ← → 停止录音并保存至录音列表。
- 注意:在使用录音前,请确认 *T* 卡已经正确插入 手机,否则无法保存录制的音频文件。

### 查看录音列表

- 1. 选择录音列表,显示保存的录音列表。
- 2. 选择一个录音文件。
- 3. 选择选项,可进行如下操作:
- 播放 播放选择的录音文件。
- 重命名 给所选录音文件重新命名。
- 删除 删除当前的录音文件。
- 全部删除 删除录音列表的所有文件。
- 详细信息 查看选择的录音文件信息,包括名 称、格式、文件大小、创建时间。

<span id="page-46-0"></span>14 • 我的文档

![](_page_46_Picture_1.jpeg)

我的文档帮助您方便快捷的管理存储在手机或 存储卡上图片、音乐、视频、音频、文本等类型 的文件。

您可以在主菜单中选择我的文档进入,选择手 机或存储卡,可进行如下操作:

## 打开

照片

- 选择选项,可对图片文件夹进行如下操作:
- 打开 显示图片文件夹中文件列表。
- 新建文件夹 新建一个文件夹。

详细信息 查看图片文件夹详细信息。

选择选项,对图片文件夹中的图片文件可进行 的操作如下:

查看 查看洗择的图片文件, 按 √ 键 切换显示图片。

![](_page_46_Picture_211.jpeg)

注意:不支持复制大小超过 *500K* 的文件。

### 视频

- 选择选项,可对视频文件夹进行如下操作:
- 打开 显示视频文件夹中文件列表。

新建文件夹 新建一个文件夹。

详细信息 查看视频文件夹详细信息。

选择选项,对视频文件夹中的视频文件可进行 的操作如下:

播放 播放选择的视频文件。

- 发送 可以选择经彩信、经电子邮件的发 送方式。
- 复制 复制选择的视频文件到手机或存储 卡。
- 删除 删除选择的视频文件。
- 全部删除 删除所有的视频文件。
- 重命名 修改当前文件名。
- 详细信息 查看当前文件的详细信息, 包括名 称、格式、文件大小、创建时间。

注意:不支持复制大小超过 *500K* 的文件。 不支持手机中的视频文件播放。

#### 音频

- 选择选项,可对音频文件夹进行如下操作:
- 打开 显示音频文件夹中文件列表。

新建文件夹 新建一个文件夹。

详细信息 查看音频文件夹详细信息。

选择选项,可对音频文件夹内的音频文件进行 如下操作:

播放 播放选中的音频文件。

- 发送 可以选择经彩信、经电子邮件的发 送方式。
- 复制 复制选择的音频文件到手机或存储 卡。
- 删除 删除当前文件。
- 全部删除 删除所有的视音频文件。

重命名 修改当前文件名。

详细信息 查看音频文件夹详细信息。

### 文本

- 选择选项,可对文本文件夹进行如下操作:
- 打开 显示文本文件夹中文件列表。
- 新建文件夹 新建一个文件夹。
- 详细信息 查看文本文件夹详细信息。

选择选项,对文本文件夹中的文本文件可进行 的操作加下,

- 阅读 播放选择的文本文件。
- 发送 可以选择经彩信、经电子邮件的发 送方式。
- 复制 复制选择的文本文件到手机或存储 卡。
- 删除 删除选择的文本文件。
- 全部删除 删除所有的文本文件。
- 重命名 修改当前文件名。
- 详细信息 查看当前文件的详细信息,包括名 称、格式、文件大小、创建时间。

## 存储空间

查看手机或存储卡的存储状态。

![](_page_48_Picture_6.jpeg)

<span id="page-49-0"></span>15 • 设置

![](_page_49_Picture_1.jpeg)

您可以在设置功能中更改手机的各项功能设 置。在主菜单中选择设置进入设置功能。

### 手机设置

此功能可进行手机相关的各种设置,包括:语 言、日期时间、定时开关机、 IP 拨号设置、预 设输入法、键盘锁、键盘背光、本机号码、开机 问候语、快捷键设置、手写设置、触屏校准。

#### 语言设置

本手机支持中英文两种语言显示,在主菜单中 选择设置 > 手机设置 > 语言讲行语言选择。

#### 日期时间

此选项用于修改手机日期格式及系统的日期和 时间。

#### 定时开关机

此选项用于自动开关机设置。

- 用导航键 人 选择定时开机或定时关机功能。
- 开启或关闭自动开机或自动关机功能。
- 设定自动开关机的时间, 按 一保存设置。

说明:

- 1. 如果设置关机时间同开机时间相同 , 则弹出 提示框提示,重新设置。
- 2. 如果状态栏为美闭, 则时间栏显示为屏蔽状 态。

### *IP* 拨号设置

此选项用于设置是否开启 IP 呼叫功能及 IP 接入 号。

### 预设输入法

此选项用于设置默认的输入法设置。

#### 键盘锁

此选项用于设置锁定键盘的等待时长,有15秒、 30 秒、 1 分钟和关闭可选。

#### 键盘背光

此选项用于开启或者关闭键盘灯。

### 本机号码

本功能用于显示机主姓名和本机号码。您可以 选择选项,对记录进行编辑或删除。

#### 开机问候语

此选项提供给您手动输入开机问候语的功能。 您可以开启或关闭此功能。

设置 *49*

### 快捷键设置

此选项提供设置导航键 (人人) 的快捷指向位 置即在待机状态按某个导航键可直接进入指定 的菜单。

### 手写设置

此选项提供设置手写反应速度和笔触颜色。

### 触屏校准

此选项提供触摸屏校准功能。用触摸笔点击 " 十 " 字中心完成触摸屏校准。

说明:建议定期对触摸屏进行校准。如发现触摸 笔点击定位不准时,请先校准后再使用。

## 显示设置

此功能可进行手机显示相关的各种设置。

### 墙纸

此选项用于设置待机界面下的墙纸。您可选择 系统内置的墙纸,也可以自定义存储在手机和 存储卡的相册中的图片为墙纸。

### 待机界面显示

此选项用于更改待机界面的布局。您可选择是 否显示时间日期、网络运营商和机主姓名。

### *LCD* 背光

此选项用于设置 LCD 背光的亮度、显示时间。

### 通话设置

通话设置包括:接听方式、语音通话设置、视频 通话设置。

## 接听方式

此选项用于设置手机来电的接听方式,有正常 接听、任意键接听和耳机自动接听三种方式可 选。

### 语音通话设置

• 呼叫等待:可选择激活或取消。利用此选项可 启动或关闭来电等待功能,如果启动此功能 , 可以在一方通话过程中接入另一个电话。

说明:呼叫等待功能需要网络的支持,更多信息 请咨询服务供应商。

• 呼叫转移:呼叫转移允许您将某种业务的来电 在某种预设的情况下转移到一个您指定的电 话号码上。该项业务需要网络支持,请与您的 网络供应商联系,以开通此业务。

![](_page_50_Picture_23.jpeg)

在呼叫转接子菜单,对每个来电可以设置四种 不同情况下,将来电进行转移至另一预设号 码:

- 无条件转移 任何情况都转移。
- 遇忙转移 当手机正忙时转移。
- 无应答转移 一定时间内没有应答时转移。
- 不可及转移 关机时或不在网络服务区时转 移。
- 取消所有转 取消所有已设置转移业务。 移
- 通话限制:通话限制此选项用于设置手机的呼 叫限制功能。在通话设置中选择通话限制后, 选择语音业务或 VI 业务, 按 —— 2出现以下选 项:
	- 1. 禁止拨出

进入禁止拨出菜单后, 选择禁捞所有电话、禁 拨国际电话、除本国外限拨国际中的一项:

启动该业 选择激活输入呼叫限制密码,按 务 —— 即启动禁止拨出电话的呼叫 限制业务,以后您使用的手机无法 拨出电话。

- 关闭该 业务 选择取消输入呼叫限制密码, 按 ——即取消禁止拨出电话的呼叫 限制业务,以后您使用的手机可 以拨出电话。
- 查询该 业务状 选择查询,按 一一7开始查询当前 的业务状态。
- 态
- 2. 禁止来电
- 进入禁止来电菜单后,选择限制所有来电、国 际漫游禁入中的一项:
- 启动该业 选择激活输入呼叫限制密码,
- 务 按 一一别启动禁止来电的呼叫 限制业务,以后您使用的手机 无法接听来电。
- 关闭该业 务 选择取消输入呼叫限制密码, 按 一一即取消禁止来电的呼叫 限制业务,以后您使用的手机 可以接听来电。
- 查询该业 务状态 选择查询,按 一一7开始查询当 前的业务状态。
- 3. 取消所有限制
- 进入取消所有限制菜单后,输入呼叫限制密 码,按 一一即所有呼叫限制业务。
- 4. 更改密码

![](_page_51_Picture_22.jpeg)

此功能用于更改呼叫限制密码。

- 进入通话限制菜单, 选择更改密码选项, 按 即进行更改呼叫限制密码的操作。
- \* 输入旧的呼叫限制密码 (第一次更改时该密 码由运营商提供)。
- \* 请输入新密码:输入新的呼叫限制密码 (由 用户自己选择)。
- \* 再次输入新的呼叫限制密码, 按 —— 保存。
- 提示通话时间:此选项用于设置通话中通话时 间提示的方式,可选择设置关、一声、周期。
- 通话时间显示:此选项用于设置在通话结束后 是否显示通话时间。

### 视频通话设置

此选项用于设置在进行可视电话时是否显示主 机图片、过滤不使用的图片、可视画面对比度、 可视画面质量。

- 我的视频 可选择接听时显示、接听时不显 的网络,手机为您提供了两种选择方式: 示。
- 对方视频 可选择接听时显示、接听时不显 示。
- 默认屏蔽 图像 选择您喜欢的图像。
- 亮度调节 调节手机的亮度。

视频模式 设置 可选择正常模式和画中画模式。 自动语音 转换 开启和关闭自动语音转换。 呼叫转移 可选择无条件转移、遇忙转移、无 应答转移、不可及转移、取消所有 转移。

### 网络设置

在网络设置中可以进行与网络相关的各种设 置。

在设置中选择网络设置, 按 一一 进入, 显示可 以进行的网络设置功能:

#### 网络选择

此功能用于选择您希望使用的不同运营商提供

- 自动 此功能可自动搜索网络并向网络注册手 机。
- 手动 此功能使您能够搜索网络列表并指定要 注册的网络。

![](_page_52_Picture_21.jpeg)

### 优先网络

在此功能中可查看已设置的优先网络并在优先 网络列表中加入网络名称。选择此功能后,手机 将会搜寻当前在您位置运作的网络。

#### 网络模式设置

此功能用于选择您所需要使用的网络,备选项 包括:

- 开机运行模 式 TD-SCDMA:设置手机开机后, 网络接入模式为 TD-SCDMA。 GSM:设置手机开机后,网络接 入模式为 GSM。
- 模式切换 可选择自动或手动模式切换手 机网络。

### <span id="page-53-0"></span>安全设置

您可以在这里进行与手机安全相关的各种设 置。

在设置中选择安全设置,进入安全设置选项。进 入该选项前,需输入手机密码。(默认值为 1234)

### *PIN* 码检查

此选项用于设定 PIN 码保护功能,以防止您的 USIM 卡被非法使用。

- PIN 码状态 此选项用于开启或关闭 PIN 码锁 定功能。
- PIN 码修改 1. 输入旧 PIN 码。
	- 2. 输入新 PIN 码。
	- 3. 再次输入 PIN 码, 完成设置。

#### 隐私保护

此选项用户开启或关闭私人信息的保护功能, 包括通话记录、短消息、电话簿及我的文档的保 护。

### 防火墙

此选项用于设置短信和来电防火墙功能。

在防火墙中选择短信防火墙或来电防火墙;可 以分别设置一组号码作为被防火墙阻拦的号 码,或将整个群组的联系人都设置为被阻拦号 码。

#### 号码防火墙

1. 按导航键 人 选择一个名单。

![](_page_53_Picture_22.jpeg)

#### 2. 选择选项:

新建 将键盘输入的号码加入到所选的黑 名单列表中。

从电话 簿提取 名单列表中。 从联系人提取号码加入到所选的黑

- 编辑 编辑选择的黑名单
- 删除 删除洗择的黑名单。

#### 群组防火墙:

按导航键 -/- 选择一个群组, 按 OK 键选择 / 取 消选中该群组,然后按 一一次将所选群组设置为 被防火墙阻拦的群组。

### 手机保护

此选项用于开启或关闭手机密码保护功能,防 止您的手机被非授权使用。

### 更改手机密码

此选项用于修改手机密码。(出厂默认值为 1234)

- 1. 请输入旧密码。
- 2. 请输入新密码。
- 3. 请再次输入新密码, 完成设置。

#### 固定拨号

如果SIM卡支持固定拨号,您可以将拨出的电话 限制在制定的电话号码。在固定拨号的设定选 项中,开启固定拨号,需要输入您的 PIN2 码。

## 数据连通

TM700 的数据连接功能为您提供了多方位的互 连功能,您可以通过 USB 实现手机与计算机的 数据同步,或者通过此接口,借助手机内置的调 制解调器接入互联网。

您可以在设置主菜单中选择数据连通,有如下 选项:

#### 分组数据连接

此选项用于设置分组数据连接的方式,包括当 当需要时和总是在线。

### *USB* 设置

您使用USB数据线可以将手机作为U盘或Modem 使用以及实现手机与个人计算机的数据同步。 注意:

• 在使用 USB 数据线时,请按下面的要求进行操 作,否则,可能会损坏手机或者个人计算机: 使用 USB 数据线连接手机和个人计算机时, 请 先连接手机端,再连接个人计算机端;断开手 机与个人计算机间的 USB 线连接时,请确认先 关闭 PC 助手软件,然后断开个人计算机端连 接,后再断开手机端连接。

- 当您使用 USB 数据线连接手机和个人计算机 时,如果个人计算机未能识别 TM700 手机,请 关闭个人计算机,稍后重新开启,然后再进行 USB 数据线与个人计算机的连接。
- 请您不要频繁对 TM700 手机进行插拔 USB 数 据线的操作。

#### USB 上网

通过 USB 数据线连接手机与个人计算机,可以 把手机作为调制解调器实现个人计算机的拨号 上网功能。您可以直接使用 Windows 操作系统 设置使用手机的 USB 上网服务。

您需要按照以下步骤进行操作:

- 1. 在附赠的 PC 助手光盘中下载安装拨号程序 和驱动程序,自动建立新的网络拨号连接。
- 2. 确认您使用的智能卡支持上网功能。
- 3. 在主菜单, 洗择设置 > 数据连通 > USB 设置 中选择 USB 上网。
- 4. 使用蓝色 USB 数据线连接您的手机与个人计 算机。
- 5. 确认在设备管理器的调制解调器有 USB Modem 设备。
- 6. 执行已建立的连接,拨号上网。
- U 盘设置

您可以将手机作为 U 盘使用。

您需要按照以下步骤进行操作:

- 1. 确认您的手机中正确插入了 T-flash 卡。
- 2. 在主菜单, 选择设置 > 数据连通 / USB 设置 中选择 U 盘设置。
- 3. 使用黑色 USB 数据线连接您的手机与个人计 算机。
- 4. 在个人计算机上出现 U 盘标志后即可使用 U 盘功能。

注意:*U* 盘状态下如果有来电,对方提示不能接 通;接收到新短信也无提示,退出 *U* 盘状态会 有未读短信的提示。

#### PC 助手

TM700 手机支持个人计算机向手机发起的同步 请求。

- 1. 附赠的光盘在个人计算机上安装 PC 助手程 序。
- 2. 在手机的主菜单, 选择设置 > 数据连通 > USB 设置中选择 PC 助手。
- 3. 使用蓝色 USB 数据线连接您的手机与个人计 算机。
- 4. 运行手机同步软件 PCSync。
- 5. 进行串行端口设置,选择端口号。
- 6. 确认手机与 PC 同步完成后,可以通过 PC 助 手管理手机里的内容。

![](_page_55_Picture_28.jpeg)

- SIM 卡电话本:可新建、删除、修改电话 本、复制到手机电话本、查询姓名、查询号 码、备份电话本到 PC、还原电话本。
- 手机电话本:可新建、删除、修改电话本、 复制到 SIM 卡电话本、查询姓名、查询号 码、备份电话本到 PC、还原电话本。
- 收件箱:可看到所有已收信件的内容、来信 号码、来信时间,可进行删除信件的操作。
- 发件箱:可看到所有已发信件的内容、目的 号码,可进行删除信件的操作。
- 草稿箱:可看到所有已编辑的草稿信件,可 进行删除信件的操作。
- 文件夹:可添加 PC 上的文件到手机、下载 手机上的文件到 PC,可进行删除文件的操 作。

### 上网设置

需要对浏览器、彩信、邮箱分别设置。

- 浏览器设置 需设置接入点、用户名、密码、 IP 地址、域名服务器、主页、服 务器地址、网关地址、浏览器端 口、可用代理、承载类型、认证 类型等。
- 彩信设置 需设置:接入点、用户名、密 码、 IP 地址、域名服务器、服 务器地址、网关地址、彩信端 口、可用代理、承载类型、认证 类型等。
- 邮箱设置 需设置:接入点、用户名、密 码、 IP 地址、域名服务器、服 务器地址、网关地址、电子邮箱 端口、可用代理、承载类型、认 证类型等。

## 恢复默认设置

选择恢复默认设置,输入正确的手机密码,通过 验证后,您在设置功能中所进行的所有设置都 将恢复为出厂设置值。

图标和符号

在待机模式下,手机屏幕上可以显示多个符号。 在任何时候,手机状态、网络信号和电池电量图 标都会显示在屏幕上。其它图标则在相关功能 可用时才会显示,否则就不显示。

如果没有显示网络符号,说明网络当前不可用。 您可能处在接收效果不良的地方;请移到另一 个位置。

![](_page_57_Picture_107.jpeg)

![](_page_57_Picture_108.jpeg)

![](_page_57_Picture_109.jpeg)

<span id="page-58-0"></span>注意事项

### 无线电波

![](_page_58_Picture_2.jpeg)

您的手机是一部低功率无线电发射器 和接收器。在操作时,手机会发出并 接收无线电波。无线电波会将您的语 音或数据信号传送到与电话网络相连 的基站。该网络控制手机发射功率。

- 您的 TM700 支持 TD-SCDMA2010-2025MHz 和 GSM 900/1800 MHz 网络。
- GSM 网络控制传输功率 (0.01 至 2 瓦)。
- 您的手机符合所有相关安全标准。
- 您手机上的 CE 标志显示符合欧洲电磁兼容性 (参考 89/336/EEC) 和低电压规定 (参考 73/ 23/EEC)。
- 您手机上的 CCC 标志显示符合中国强制性产 品认证 (CCC)的规定。

您应该对自己的手机负责。为避免对您本人、 人或对手机本身造成伤害,请仔细阅读并遵守 下列全部安全指示,并告知向您借用手机的任 何人士。

请将您的手机存放在一个安全且儿童无 Í. 法触及的地方。

不要写下您的 PIN 码。请记住此密码。 如果您在较长时间内不使用手机,应关 机和拆下电池。

此外,预防未经授权使用手机的行为:

请在购买本手机后更改您的PIN码,并启动通话 限制选项。

![](_page_58_Picture_14.jpeg)

手机的设计会遵守所有适用的法律和规 章。然而手机可能会干扰其它电子设 备。因此,在家里或外出使用手机时, 您必须遵循当地的建议和规章。您尤其 需要严格遵守汽车和飞机使用手机的规

章。 公众对于使用手机可能造成健康危害的关注已 有很长时间。目前在无线电波技术 (包括 GSM 技术)方面的研究已通过审核,安全标准已经制 定,以确保公众不会受到无线电波的辐射危害。 您的手机符合所有适用的安全标准,并且符合 无线电设备和电讯终端设备规定 1999/5/EC。

## 在下列情况下要保持关机

防护不足或高敏感度的电子仪器可能会受到无 线电波的干扰。此干扰情况有可能导致意外的 发生。

![](_page_58_Picture_19.jpeg)

在登机和/或将手机装入您的行李中 时。在飞机上使用手机会危及飞机 的操作,干扰手机网络,甚至可能 触犯法律。

![](_page_59_Picture_0.jpeg)

在医院、诊所、其它保健中心及任何您 附近可能会有医疗设施的场所。

![](_page_59_Picture_2.jpeg)

含有潜在爆炸性气体的地区(如加油站 以及空气中含有灰尘颗粒如金属粉末 的地区)。

运输可燃性产品的车辆(即使车子已停 泊) 或由液化石油气(IPG) 驱动的车

辆内,请先检查此车是否符合现行的安全规定。 在您被要求关闭无线电发射设备的地区,例如 采石场或其它正在进行爆破作业的地区。

![](_page_59_Picture_6.jpeg)

请咨询您的汽车制造商以确定您车内 使用的电子仪器不会受到无线电波的 影响。

## 起搏器

如果您是起搏器用户:

- 开机时让手机与起搏器至少保持 15 厘米以上 的距离,以免有潜在的干扰。
- 请不要将手机放在胸袋中。
- 用离起搏器较远的那一侧耳朵来接听电话,以 尽量减少潜在干扰。
- 如果您预感到已产生干扰,请关闭手机。

## 助听器

如果您是助听器用户,请向医生和助听器厂 咨询,了解您使用的设备是否对手机干扰敏感。

## 性能提升

为了提升手机性能,减少无线电辐射,降低电池 耗电量并确保安全操作,请遵从以下指示:

![](_page_59_Picture_18.jpeg)

为使手机发挥最佳和最令人满意的操 作性能,我们建议您以正常的操作姿 势使用本手机 (在未使用免提模式或 免持式配件时):

• 请不要将手机放在极高或极低的温 度环境中。

- 小心使用手机。任何误用将会导致客户服务条 例声明无效。
- 请不要将手机浸在任何液体中:如果您的手机 弄湿了,请关机并取出电池,并在过了 24 小 时、手机干了之后再开始使用。
- 要清洁手机,请用软布擦拭。
- 拨打及接收电话所耗用的电池能量是相同的。 然而,在待机模式下的手机若持续存放在同一 地点则消耗能量较低。在待机而被移动的情况 下,手机会耗用传输更新信息到网络所需的能 量。降低背景光时间的设定,以及避免在各菜 单间做不必要的移动也有助于节省电池能量 以提供更长的通话和待机时间。

## 非专业人士注意事项

非专业人士请务勿私自拆卸手机,因此而引起 的损坏或事故,后果自负。

## 电池上显示的信息

您的手机由可充电电池提供能源。

- 仅可使用指定充电器。
- 不要烧毁电池。
- 不要使电池变形或拆开电池。
- 请不要让金属物体(例如口袋中的钥匙)造成 电池接触器的短路现象。
- 避免将手机暴露在过热 (>60°C 或 140°F), 过湿或腐蚀性极强的环境中。

![](_page_60_Picture_9.jpeg)

您应坚持选用飞利浦原厂配件,因为 使用任何其它配件将可能损坏您的手 人,在门穴已是出口了混跃了恶意; 保修变成无效。使用错误的电池也可 能导致爆炸。

请确保损坏部分立即由专业技术人员进行更 换,并使用飞利浦原厂配件。

## 您的手机与您的汽车

![](_page_60_Picture_13.jpeg)

据研究证实,开车时用手机进行通话 会分散注意力,这会非常危险。请遵循 以下指示:

- 在开车时应全神贯注。在使用手机前请先将车 子开到路边停好。
- 请遵守开车及使用 GSM 手机所在地的法令。
- 如果您想要在车内使用手机,请安装专为此用 途设计的免提车用组合,不过您仍须确保自己 能全神贯注地开车。
- 请确保您的手机和车用组合不会阻碍车内的 任何安全气囊或其它安全仪器的操作。

某些国家的公共道路禁止使用闹铃系统来操作 车灯或用车笛来提示来电。请遵循当地法令。

## EN 60950 标准

在炎热的天气或经太阳长时间暴晒 (例如:在 窗子或挡风玻璃背面)的情况下,手机外壳的温 度可能会升高,特别是有金属涂层的外壳。在此 情况下,拿起手机时要特别小心,同时也应避免 在环境温度超过 40°C 的情况下使用手机。 您手机的电源插座应当安装在手机附近并能方 便使用。

## 环保责任

![](_page_60_Picture_23.jpeg)

请切记要遵循有关包装材料、耗尽电 池及旧手机处理方面的当地法令,并 尽量配合他们的回收行动。

飞利浦的电池及包装材料已标注标准 符号以促进废弃物的回收及正确处理。

包装材料: 流动中的循环代表已标示此符号 这有贡仕力明确认可的任1<br>《公 流动中的循环代表已标示此符号 用户操作设备的凭证失效。<br> ④台 的包装材料可回收。 的包装材料可回收。

![](_page_61_Picture_2.jpeg)

绿点符号表明已找到有关国际包 装恢复和回收系统的非常经济的 做法。

ĹΣ

塑料材料可以循环使用 (还作为 塑料种类标识)。

## 符合 FCC 声明

该设备已通过检测,达到 B 级数字设备的条件, 符合 FCC 规则中, 篇 15 节的规定。这些条款用 于提供居住安装内对有害电子干扰的合理保 护。该设备产生、使用并放射电磁波能量,如果 没有根据说明书安装和使用,可能会对无线通 讯产生有害干扰。然而,并不保证准确安装时不 会产生干扰。

如果设备对电台或电视接收产生有害干扰 (这 可通过打开并关闭设备来确定),用户可通过以 下一个或多个方法来消除干扰:

- 重新定向或定位接收天线。
- 在设备和接收器之间增置隔离物。
- 连接设备到另一个电路插座,该电路与接收器 连接的电路非同一电路。

没有责任方明确认可的任何更改或修改会导致

# 故障排除

### 手机无法开机

取出电池并重新安装。然后为电池充电, 直到电 池指示图标停止闪烁为止。最后,拔出充电器并 尝试开机。

### 开机时,屏幕上显示已锁信息

有人试图使用您的手机,但是不知道您的PIN码 和解锁码 (PUK)。请与服务提供商联系。

### 屏幕上显示 *IMSI* 出错

此问题与您所申请的服务有关。请与您的运营 商联系。

#### 手机不能返回待机屏幕

长按挂断键,或关机,检查 SIM 卡与电池是否正 确安装,然后开机再试。

#### 不显示符号

网络连接断开。可能正位于一个信号死角 (在 隧道中或在高层建筑物之间),或是超出网络覆 盖范围。请换一个地方再试或重新连接网络(特 别是在国外时),如果您的手机拥有外置天线, 查看天线是否位于适当位置或联系您的网络运 营商,向其寻求帮助或获取相关信息。

按键后,屏幕无反应 (或反应慢)

屏幕在极低的温度下反应会变慢。这是正常现 象,并不影响手机的操作。请到一个较温暖的地 方再试。

有关其它注意事项,请向您的手机供应商咨询。

### 您的电池似乎过热

您可能未使用规定的手机充电器。记住要始终 使用手机包装中的飞利浦原厂配件。

### 手机不能显示来电者的电话号码

此功能要视网络和所申请的服务而定。如果网络 不发送来电者的号码,手机将显示来电 | 或匿名 通话。有关详细信息,请与您的运营商联系。

#### 无法发送文字短信

有些网络不允许与其它网络交换消息。请确保 您已输入短消息中心号码,或联系您的运营商 以获取有关详细信息。

### 无法接收和 / 或储存图片

如果图片太大、图片名太长或文件格式不正确, 您的手机可能无法接收。

### 您不确定手机是否正常接收来电

查看您的呼叫转移选项。

*在充电时,电池图标不显示指示条而且边* 

#### 缘闪烁

环境温度只有在不低于 0°C (32°F) 或超过 50°C (113°F) 时才能为电池充电。有关其它注意事 项,请向您的手机供应商咨询。

#### 屏幕上显示 *SIM* 出错

请检查 *SIM* 卡是否正确插入。如果问题仍然存 在,您的 *SIM* 卡可能已损坏。请与您的网络运营 商联系。

#### 试图使用菜单中的功能时,手机显示禁止使用

有些功能要视网络而定。因此,这些功能只能 在系统或您所申请的服务可支持时方可使用。 有关详细信息,请与您的运营商联系。

#### 屏幕显示 " 请插入 *SIM* 卡 "

请检查SIM卡的插入位置是否正确。如果问题仍 然存在,您的 SIM 卡可能已损坏。请与您的运营 商联系。

#### 手机在车内无法正常操作

车内包含一些会吸收电磁波的金属零件,可能 影响手机的性能表现。您可以购买一个车用组 合,它附有一个外用天线,可在免提听筒的情况 下进行通话。

您应该先向您当地的有关部门了解开车时是否 可以使用手机。

#### 手机无法充电

确保将充电器上的接头正确插入手机底座的插 孔中。如果手机的电池完全没电,则需要等待几 分钟(通常不超过 5 分钟),充电图标才会在手 机屏幕上显示。

# 飞利浦原厂配件

标准的手机包装中已包括某些配件,如电池和 充电器。我们还可能向您提供额外的配件或以 选购方式提供其它配件。因此,手机包装中的内 容可能有所不同。

说到性能表现 …… 飞利浦原厂配件的设计可让 您的飞利浦手机发挥最大性能。下列部分配件 可能不在中国大陆地区销售。

为发挥您手机的最高性能,并且不会使您的保 修变为无效,请购买专为配合您的手机使用而 设计的飞利浦原厂配件。请到飞利浦指定的服 务商处购取飞利浦原厂配件。

您的手机包装中提供以下部件:

- 一部 TM700 手机
- 一个旅行充电器
- 一根充电器数据线
- 一块锂电池
- 一本用户指南
- 一张合格证
- 一本售后服务手册
- 一张光盘
- 一支手写笔
- 一副耳机

商标声明

![](_page_65_Picture_1.jpeg)

Java 是 Sun Microsystems, Inc. 的商标。

![](_page_65_Picture_3.jpeg)

**PHILIPS** 

飞利浦和飞利浦盾形徽 章是皇家飞利浦电子股 份有限公司的注册商 标,由经皇家飞利浦电 子股份有限公司许可的 深圳桑菲消费通信有限 公司生产。

![](_page_65_Picture_5.jpeg)

T9<sup>®</sup>是 Tegic 通信公司的<br>商标。

# 客户服务条例声明

1. 当手机出现故障,客户凭购机的有效发票及 三包凭证享受三包权利。

符合其中保修规定的可选择最近的飞利浦授权 维修中心享受保修服务。客户可通过服务热线 咨询维修网点。

- 2. 凡本公司出售的手机主机享有自购买日起 壹年的保修。充电器保修壹年,电池保修半 年,耳机保修叁个月。
- 3. 属于下列情况之一,则不属于三包范围。属 非保修手机,维修中心将作保外收费维修 处理。
	- 手机无购机发票和三包凭证,亦不能提 供有效证据证明手机在三包有效期内, 并超过出厂日期 15 个月;
	- 购机发票或三包凭证上的内容与商品实 物标识不符或被涂改。包括手机调出的 IMEI 号和机身背贴上的不符;
	- 手机背后的封条或标签被撕毁/涂改/损 坏 / 不可辨识。手机的保修标记被拆封 或丢失;
- 手机浸液 (如:入水 / 手汗 / 使用环境 潮湿)、摔过、非法拆装等原因造成的 损坏;
- 未按产品使用说明书要求使用、维护、 保养或意外或运输所造成的损坏; 因不可抗力如地震、水灾、战争等原因 造成的损坏。
- 4. 其他限制:本保证和三包凭证构成完整的协 议书。除上述明确表明的保证内容以及法律 和不可排除的内容以外,飞利浦不提供其它 任何保修。并且特此声明不保证任何适销 性,也不对某一特定用途做默认保修。

飞利浦对任何有关该产品的购买及使用而 引起的无论何种类型、原因的损失、或及何 种形式与特点的索赔的全部赔偿额,只限于 原始产品当时的购买金额。

然而,飞利浦将不负责任何因本产品的购买 或使用而引发的惩罚性的、特别的、意外 的、间接的或相应而生的损害(包括但不限 于使用损失、时间损失、各种不便、商业损 失、利润损失、商业机会损失、货物及服务 的替换费用、投资损失、商誉信誉损害或数 据丢失及第三方索赔)。在法律许可的最大 限度内,不论飞利浦是否已被告知这种损失 的可能性,尽管任何有限补偿的基本目的也 无法实现,但这些限制依然有效。

本条例和三包凭证将构成客户与飞利浦之 间就该移动电话机商品所达成的完整的唯 一的协议。它将取代之前各方的所有协议, 包括口头或书面及来往与各方之间与此有 限责任协议有关事项的通讯。任何速递商、 零售商、代理人、销售商、雇员,其中包括 飞利浦的雇员均不得对此有限责任协议做 任何更改。您也不应将任何此类的修改作为 依据。

5. 本公司设有售后服务热线回答客户产品使用 问题,国内维修网点咨询并接听客户投诉。 热线服务时间星期一至五 8:30 - 17:30, 假期及其他时间有语音信箱自动留言。 热线服务电话:4008 868 001

\* 飞利浦对以上内容保留最终解释权。

# 环保说明

产品中有毒有害物质或元素的名称及含量

| 部件名称                                                      | 有毒有害物质或元素 |   |   |                                 |           |                |  |
|-----------------------------------------------------------|-----------|---|---|---------------------------------|-----------|----------------|--|
|                                                           | 铅(Pb)     |   |   | 汞 (Hg)   镉 (Cd)   六价铬 (Cr (VI)) | 多溴联苯(PBB) | 多溴二 联苯醚 (PBDE) |  |
| 手机主体                                                      | x         | O |   |                                 |           |                |  |
| 电池                                                        | x         | O | റ |                                 |           |                |  |
| 充电器                                                       | x         | ∩ | ∩ |                                 |           | ∩              |  |
| 附件                                                        | x         | ∩ | ∩ |                                 |           | ∩              |  |
| O: 表示该有毒有害物质在部件所有均质材料中的含量均在 SJ/T11363-2006 标准规定的限量要求以下。   |           |   |   |                                 |           |                |  |
| x: 表示该有毒有害物质至少在该部件的某一均质材料中的含量超出 SJ/T11363-2006 标准规定的限量要求。 |           |   |   |                                 |           |                |  |
| (本产品符合欧盟 RoHS 环保要求: 目前国际上尚无成熟的技术可以替代或减少电子陶瓷、光学玻璃、<br>钢    |           |   |   |                                 |           |                |  |

该环保使用期限指在正常使用条件下,手机 (不含电池)及其附件产品中含有的有害物质或 元素不会发生外泄或突变,电子信息产品用户使用该电子信息产品不会对环境造成严重污染 或对其人身、财产造成严重损害的期限。

![](_page_68_Picture_4.jpeg)

及铜合金内的铅含量)